Федеральное агентство железнодорожного транспорта Филиал федерального государственного бюджетного образовательного учреждения высшего профессионального образования «Сибирский государственный университет путей сообщения» в г.Новоалтайске

## Лабораторная работа №2. **Построение двоичного сумматора в программе Logisim.**

Автор: преподаватель информатики и схемотехники Чебан Олег Олегович

Дата создания: 2015

Цель работы: Изучение правил выполнения арифметических действий над двоичными числами и исследование принципов построения двоичных сумматоров.

Оборудование: Программа моделирования цифровых логических схем

Logisim http://www.cburch.com/logisim/ru/

## Ход работы.

1. Основным элементом используемым в двоичных арифметических элементах, называется полусумматор. Начнем с так называемой схемы сравнения:

2. Запустите программу Logisim и с помощью «Панели инструментов» постройте Схему сравнения, см. Рис. 1.

Рис. 1. Схема сравнения

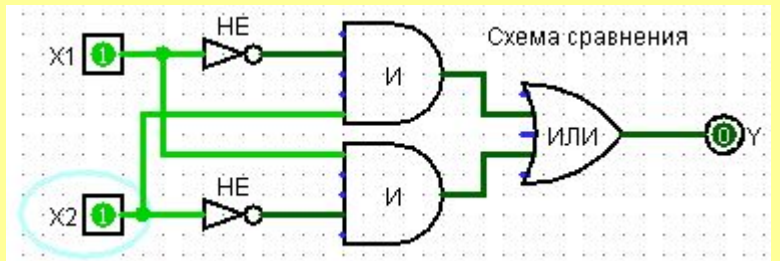

3. С помощью «Таблицы атрибутов» задать метки: вход X1 и X2, логические И, ИЛИ и НЕ, выход Ү.

4. Проводник - Базовые - Инструмент Текст: Подписать схему, как «Схема сравнения».

5. С помощью инструмента «Изменять значения в схеме» поэкспериментируйте с подачей на входы X1 и X2 логической единицы 1 и погического 0

6. По команде: **Проект — Анализировать схему** получить Таблицу истинности схемы

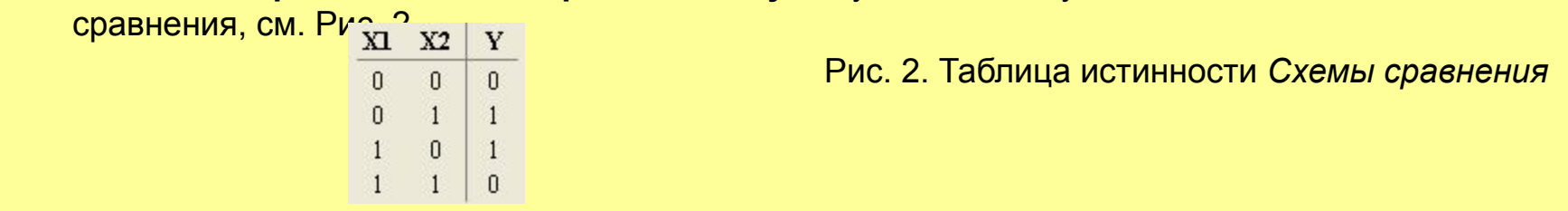

*Комментарий.* Схема сравнения получает младший разряд числа при сложении двух двоичных чисел (бит) без учета переноса! Например: 1 + 1 = 0 младший разряд, перенос 1.

7. С помощью инструмента «Добавить схему» **+ добавим схему «Полусумматор**», см. Рис. 3.

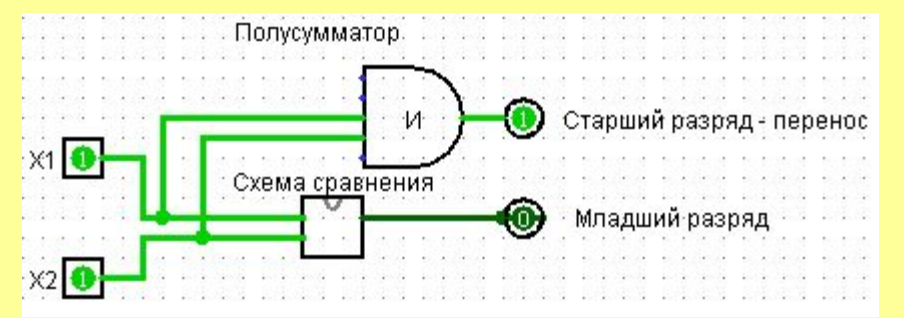

Рис. 3. Полусумматор

8. **Проект — Анализировать схему -** получить Таблицу истинности полусумматора, см. Рис. 4

 $X1$   $X2$ P S  $\mathbf{0}$  $\mathbf{0}$  $\theta$ n  $\mathbf{0}$  $\Omega$  $\Omega$ 

Рис. 4. Таблица истинности Полусумматора

*Комментарий.* Схема позволяющая складывать два двоичных числа (бит) называется полусумматором. В нашем случае P – перенос, S – младший разряд, остаток. Однако, при сложении двух двоичных чисел недостаточно использовать полусумматор, т. к. полусумматор не имеет входа для учета переносов из других разрядов.

## 9. Добавить схему «Сумматор»

10. Используя подсхему «Полусумматор» построить «Сумматор», см. Рис. 5.

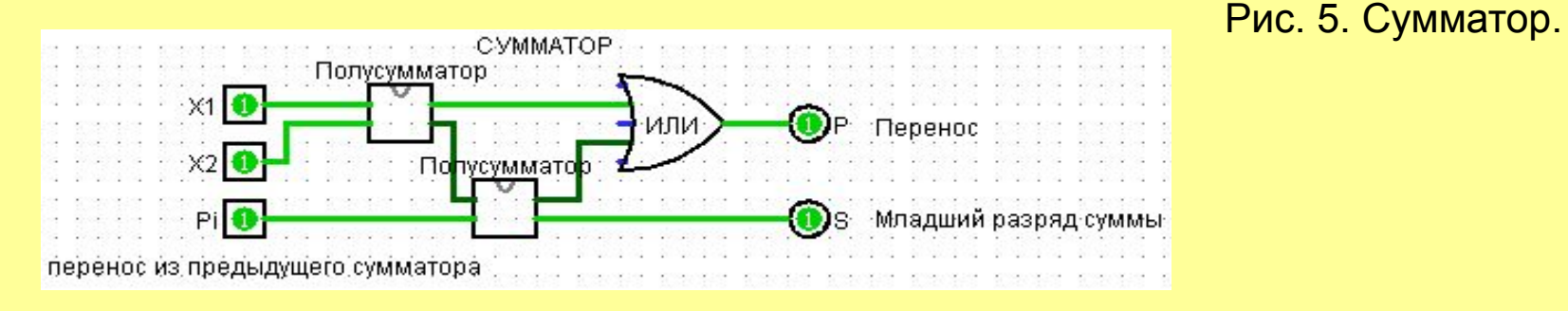

11. По команде: **Проект — Анализировать схему** получить Таблицу истинности «Сумматора», Рис. 6.

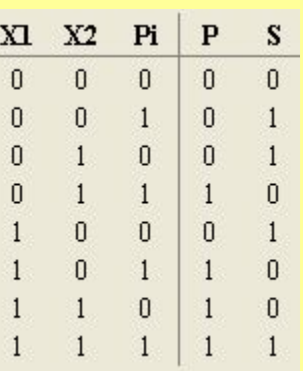

Рис. 6. Таблица истинности сумматора.

12. Построим схему из 4-х сумматоров, которые позволят складывать два четырехразрядных числа.

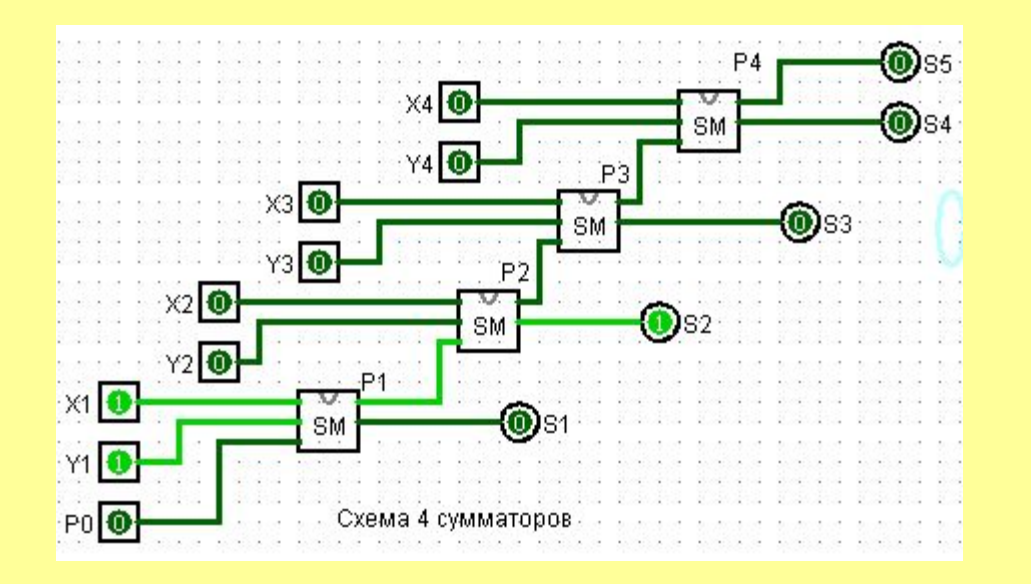

, где:

X1 и Y1 слагаемые первого сумматора, X2 и Y2 – второго и т. д.

S1, S2, S3 .. S5 – младший разряд суммы

P1, P2, P3 и P4 – перенос, старший разряд сумматора 1, 2, 3 и 4

P0 – всегда равно 0, т. к. в первом сумматоре складываются первые двоичные числа X1 и Y1, переноса нет.

В нашем примере выполняем сложение двух четырехразрядных числа: 0001 + 0001 = 00010

X4 X3 X2 X1

+ Y4 Y3 Y2 Y1

S5 S4 S3 S2 S1

 $0001+0001 = 00010$ 

13. Проверим работу микросхемы четырехразрядного двоичного сумматора.

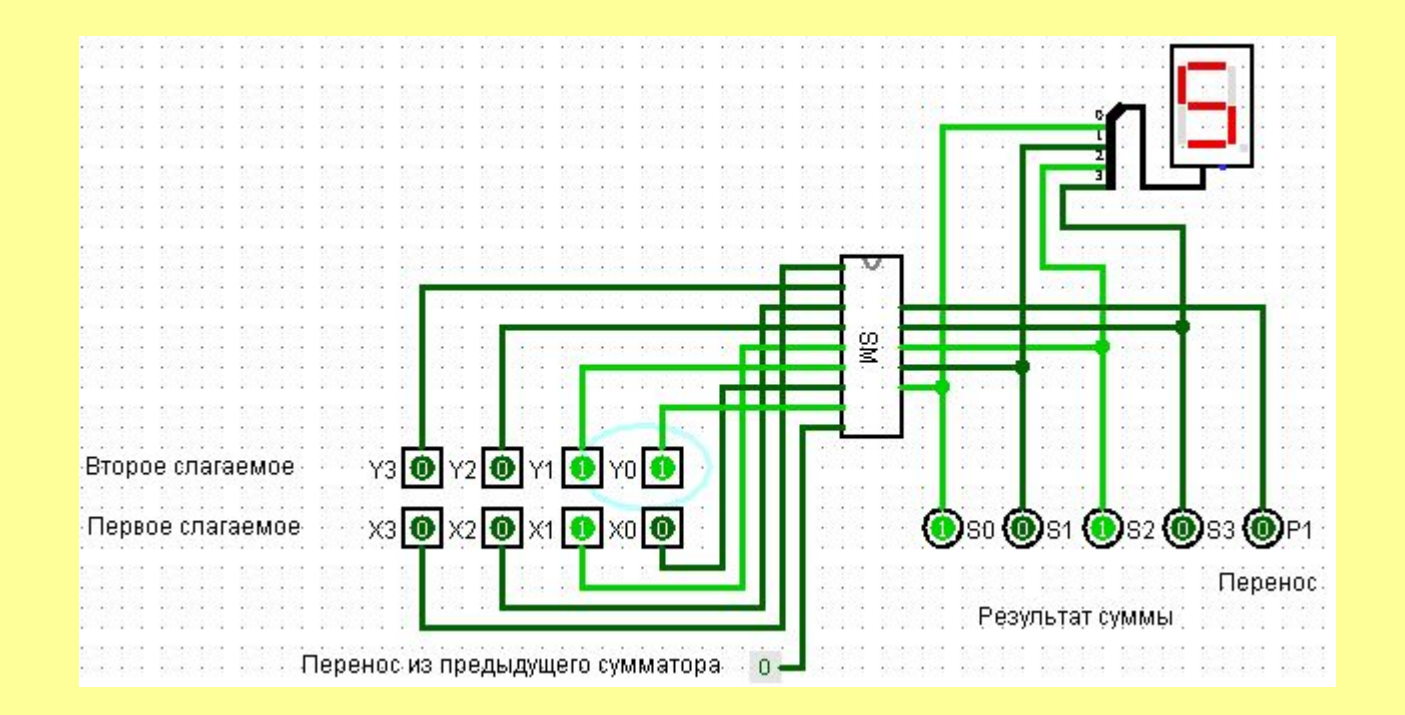

**Самостоятельно.** Построить схему позволяющую складывать 8 разрядов двоичных чисел. Контроль осуществите с помощью шестнадцатеричного индикатора.